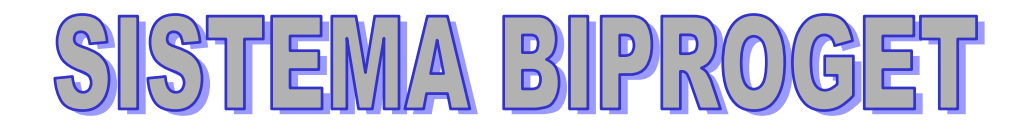

Il servizio Cantieri-Online è accessibile direttamente dalla rete Internet. Il servizio che permette la visualizzazione e la consultazione in tempo reale di c.a. 350 MILA pratiche edili in fase di rilascio/approvazione nei comuni del Nord Italia

## Per attivare una **EDIL-CARD** dopo averla acquistata:

1) visitare il sito www.cantieri-online.it

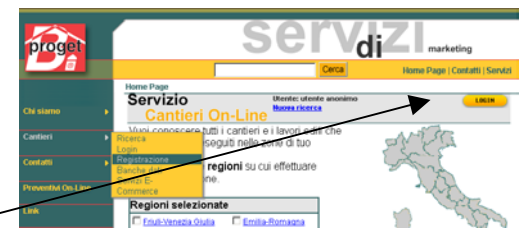

- 2) Cliccare il tasto LOGIN
- 3) Cliccare sulla scritta rossa Registrati e Attiva il servizio

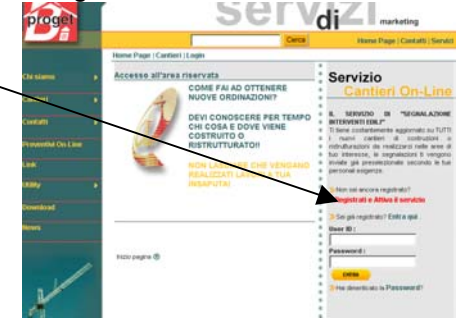

4) Compilare il form di registrazione (la User Id e la Password le scegliete direttamente voi)

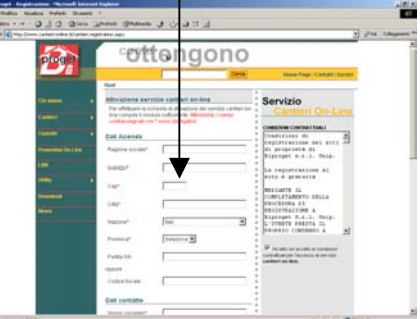

5) Digitare nell'apposito spazio il codice della tessera

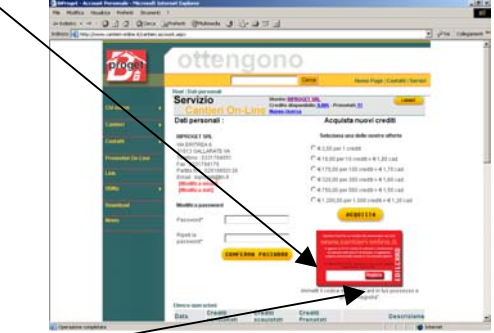

6) Cliccare il tasto Registra

Per eventuali chiarimenti telefonare al numero 0331784051 Cogliamo l'occasione per porgerle distinti saluti